Муниципальное бюджетное учреждение дополнительного образования «Детская школа искусств № 2» г. Новоалтайска Алтайского края

Одобрено:

 $\frac{1}{2}$ 

Заместитель директора по учебно-воспитательной работе  $\gamma$ uy $\overline{M}$ .B.  $3$ ыкова 2022 г.  $\alpha$  $\rightarrow$ 

 $\leq$ 

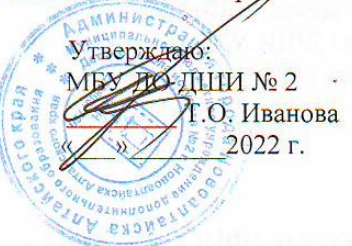

Дополнительная предпрофессиональная программа в области изобразительного искусства «Живопись» с нормативным сроком обучения 5 (6) лет

> Предметная область ПО.01. Художественное творчество

## Учебный предмет «КОМПЬЮТЕРНАЯ ГРАФИКА»

индекс **B.04** 

> Разработчик: преподаватель художественного отделения Савченко Т.А.

Обсуждено и принято на заседании Совета школы Протокол № 1 от 19 января 2023 г.

Рассмотрено Методическим советом МБУ ДО ДШИ № 2 12 января 2023 г.

ś,

Signification and only created and

k,

Утверждаю Деректор МБУ ДО ДШИ № 2 exove

**See The Second Control of the Control of Big 1999** 

Разработчик (ФИО, должность) Савченко Татьяна Александровна — преподаватель художественного отделения

Рассмотрено на заседании методической секции художественного отделения Протокол № 1 от 12 января 2023 г.

# Содержание

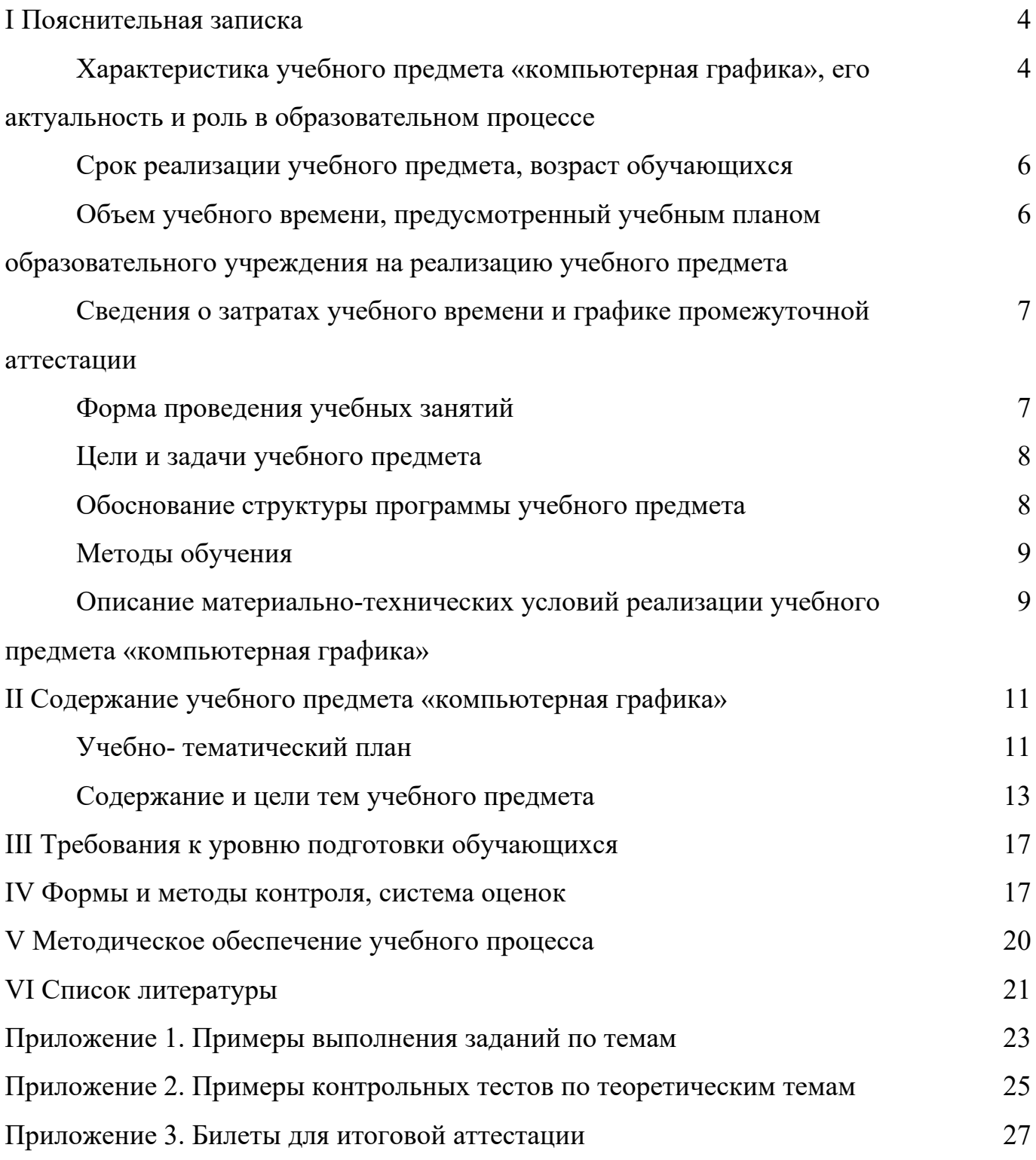

#### **I Пояснительная записка**

## Характеристика учебного предмета «компьютерная графика», его актуальность и роль в образовательном процессе

Программа учебного предмета «Компьютерная графика» разработана на федеральных требований основе  $\overline{M}$  $\mathbf{c}$ учетом государственных  $\mathbf{K}$ дополнительным предпрофессиональным общеобразовательным программам в области изобразительного искусства «Живопись».

В последние десятилетия компьютерная графика получила широкое распространение в основном благодаря огромным возможностям применения компьютерной графики в различных областях. В том числе в работе художников и дизайнеров. Без компьютерной графики не обходится ни одна современная графикой занимает до  $90\%$ программа. Работа над рабочего времени программистских коллективов, выпускающих программы массового применения. Основные трудозатраты в работе редакций и издательств тоже составляют художественные и оформительские работы с графическими программами.

Область применения компьютерной графики не ограничивается одними художественными эффектами. Во всех отраслях науки, техники, медицины, в коммерческой и управленческой деятельности используются построенные с графики, помощью компьютера схемы, диаграммы, предназначенные ЛЛЯ наглядного отображения разнообразной информации. Конструкторы, разрабатывая новые модели автомобилей и самолетов, используют трехмерные графические объекты, чтобы представить окончательный вид изделия. Архитекторы создают на экране монитора объемное изображение здания, и это позволяет им увидеть, как оно впишется в ландшафт. Информация, содержащаяся в изображении, представлена в наиболее концентрированной форме, и эта информация, как правило, более анализа: для ее восприятия получателю достаточно доступна для иметь относительно небольшой объем специальных знаний.

Для художника владение графическими редакторами позволяет значительно расширить круг решаемых задач. Кроме того, работа с графическими редакторами неизбежно повышает общую компьютерную грамотность обучающегося, которая в

настоящее время является одним из признаков образованного человека. Даже человеку, совершенно не знакомому с компьютером, она даёт необходимые первичные навыки работы.

Таким образом, учебный предмет «Компьютерная графика» занимает важное место в комплексе предметов предпрофессиональных программ «Живопись».

Программа предусматривает изучение одного из важных для художника вида компьютерной графики- растровой. Этот выбор обусловлен сходством практической работы в растровом графическом редакторе с работой юного художника по созданию изображений на листе бумаги. Возможность использования одноименных инструментов: кисти, карандаша, ластика, а также выбора необходимых цветов путем смешивания имеющихся «красок». По этой же причине первые темы в курсе компьютерной графики – это уроки по созданию новых изображений, и лишь во втором полугодии в курсе предусмотрено изучение возможностей программы по обработке изображений: тоновой, цветовой коррекции, использованию разнообразных фильтров и реставрации.

Основной акцент в практической части курса компьютерной графики сделан на изучение возможностей растрового графического редактора Adobe Photoshop. Это многофункциональный программный пакет, один из самых популярных растровых редакторов, позволяющий знающему пользователю совершать множество манипуляций с цифровыми изображениями

Целью общеразвивающей программы по учебному предмету «Компьютерная графика» в области изобразительного искусства является формирование необходимых теоретических знаний в области компьютерной графики и практических умений и навыков работы с цифровыми изображениями в растровом графическом редакторе.

Программа рассчитана на учащихся, не имеющих специальных знаний в области электронно-вычислительной техники и программного обеспечения, поэтому курс начинается уроками компьютерной грамотности и изучением стандартного графического редактора операционной системы Windows.

Темы и задания построены по принципам последовательности, доступности, наглядности, распределены - «от простого к сложному» и рассчитаны на их выполнение в классе без домашних заданий.

Вначале каждой темы объясняются необходимые теоретические сведения (элементы управления, рабочие процедуры, принципы и методы работы). Далее учащимся предлагается ряд упражнений, практическое выполнение которых необходимо для более полного усвоения материала. Кроме того, при выполнении новых практических упражнений обучающимся необходимо возвращаться к уже изученному материалу, закрепляя его и постепенно усложняя.

Проверка теоретических знаний осуществляется письменно- в форме тестов, устно- фронтальных опросов. По итогам одной и нескольких тем в зависимости от сложности изученного материала учащимся выполняется индивидуальная работа. Проверка уровня практических навыков осуществляется по результатам выполнения индивидуальной творческой работы.

#### **Срок реализации учебного предмета, возраст обучающихся**

Срок реализации учебного предмета «Компьютерная графика» - 1 год в рамках дополнительной предпрофессиональной общеобразовательной программы «Живопись» с 5(6)-летним сроком освоения.

Программа адаптирована и доступна для учащихся с 12-13 лет, учитывает возрастные и психологические особенности данного возраста. Поэтому курс компьютерной графики рекомендуется включать в учебный план образовательного учреждения в 4 или 5 классе при сроке обучения 5 (6) лет.

# **Объем учебного времени, предусмотренный учебным планом образовательного учреждения на реализацию учебного предмета**

Примерный учебный план по компьютерной графике рассчитан на 32 недели учебного года по два академических часа каждое. Годовая нагрузка, согласно примерному учебному плану по компьютерной графике, составляет 64 часов. Общая трудоёмкость учебного предмета «Компьютерная графика» при сроке обучения 1 год составляет 64 учебных часа.

## **Сведения о затратах учебного времени и графике промежуточной и итоговой аттестации**

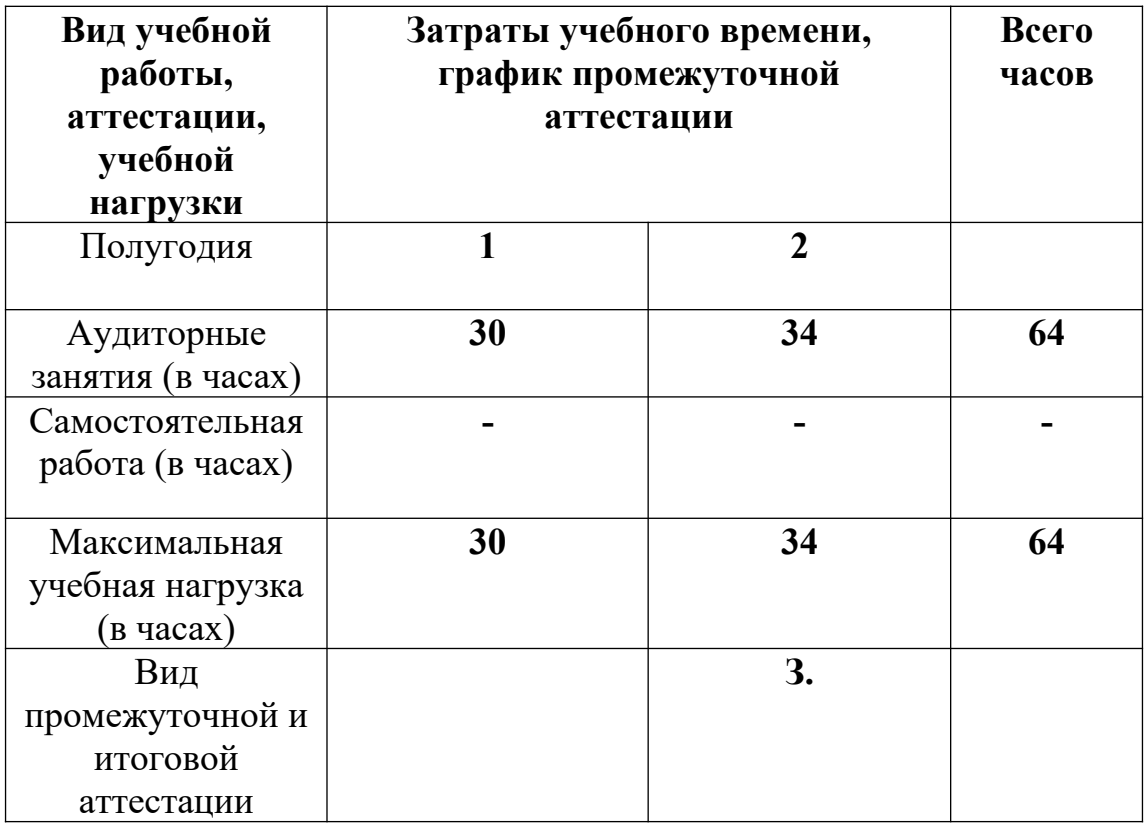

**З.** – зачет; **Э.** – экзамен

# **Форма проведения учебных аудиторных занятий**

Курс рассчитан на занятия в мелкогрупповой форме, численность учащихся в группе составляет от 4 до 8 человек. Малокомплектные группы позволяют повысить эффективность учебного процесса, так как такая форма занятий помогает преподавателю построить процесс обучения в соответствии с принципами дифференцированного и индивидуального подходов.

Программой предусмотрены только аудиторные занятия. Рекомендуемая недельная нагрузка: 2 академических часа.

#### **Цели и задачи учебного предмета**

#### **Образовательные цели:**

- знакомство с основными аспектами цифрового представления графической информации и понятиями компьютерной графики;

- изучение растрового вида компьютерной графики, особенностей создания и обработки растровых изображений;

- изучение возможностей растрового графического редактора по созданию и обработки изображений.

#### **Воспитательная цель:**

- формирование устойчивого интереса к творческой деятельности и самостоятельной работе над изображениями;

- формирование готовности профессионального самоопределения.

### **Развивающие цели:**

- повышение компьютерной грамотности учащихся;

- развитие творческих способностей и навыков художественного восприятия, визуального мышления;

- приобретение и развитие навыков работы с графическим пакетом Adobe Photoshop.

#### **Задачи курса:**

- освоение изобразительных средств, инструментов и команд работы графических программ Paint, Adobe Photoshop.

- самостоятельное использование учащимися возможностей программ для создания и обработки изображений.

#### **Обоснование структуры программы**

 Обоснованием структуры программы являются ФГТ, отражающие все аспекты работы преподавателя с учеником.

Программа содержит следующие разделы:

 сведения о затратах учебного времени, предусмотренного на освоение учебного предмета;

 требования к материально-техническому обеспечению компьютерного класса;

требования к уровню подготовки обучающихся;

формы и методы контроля, система оценок;

методическое обеспечение учебного процесса.

 В соответствии с данными направлениями строится основной раздел программы «Содержание учебного предмета».

#### **Методы обучения**

Для достижения поставленной цели и реализации задач предмета используются следующие методы обучения:

объяснительно-иллюстративный метод;

 репродуктивный метод обучения (например, алгоритмы тоновой и цветовой коррекции изображений);

практический (практические задания);

Предложенные методы работы в рамках предпрофессиональной программы являются наиболее продуктивными при реализации поставленных целей и задач учебного предмета.

# **Описание материально-технических условий реализации учебного предмета «компьютерная графика»**

Класс должен быть оснащен компьютерным оборудованием и специализированной мебелью (одноместные ученические столы для компьютера (ГОСТ 11015-93) со стульями). Количество ученических компьютеров, необходимых для оснащения кабинета должно быть из расчета одной машины на одного обучающегося. Оптимально от 4-х до 7-ми станций. Каждый ученический компьютер, кроме стандартного периферийного оборудования должен иметь графический планшет для работы в растровых программах.

Рабочее место преподавателя также должно быть оснащено компьютером с периферийными устройствами. С компьютера преподавателя должен осуществляться доступ к сети интернет. Класс также должен быть оснащен проектором, подключенным к преподавательскому компьютеру, экраном или доской (белой) для демонстрации.

Все компьютеры класса необходимо объединить в локальную сеть.

Минимальные требования к ученическому компьютеру:

- 2 GB оперативной памяти
- Процессор Intel или AMD 2.4 ГГц
- Видео карта не менее 256мб памяти

Оптимальный вариант:

- Минимум 4 GB оперативной памяти (то есть двухканальный режим)
- Центральный процессор AMD 64 или же Intel 64 технология SSE2.
- Не менее трех гигабайт на жестком диске свободного пространства
- На жестком диске файл подкачки объемом четыре гигабайта

Видеоадаптер именно с поддержкой технологий Direct3D 9, Direct3D 10 или же OpenGL (512 MB видеопамяти)**.**

## **II Содержание учебного предмета**

Содержание учебного предмета «Компьютерная графика» построено с учетом возрастных особенностей детей, включает теоретическую и практическую части.

Теоретическая часть предполагает изучение обучающимися теории представления графической информации, а практическая часть – получение навыков и умений для работы в растровых графических редакторах.

Содержание программы включает следующие разделы и темы:

- основы компьютерной графики;
- принципы работы с растровыми изображениями;
- графический редактор Paint;
- графический редактор Adobe Photoshop.

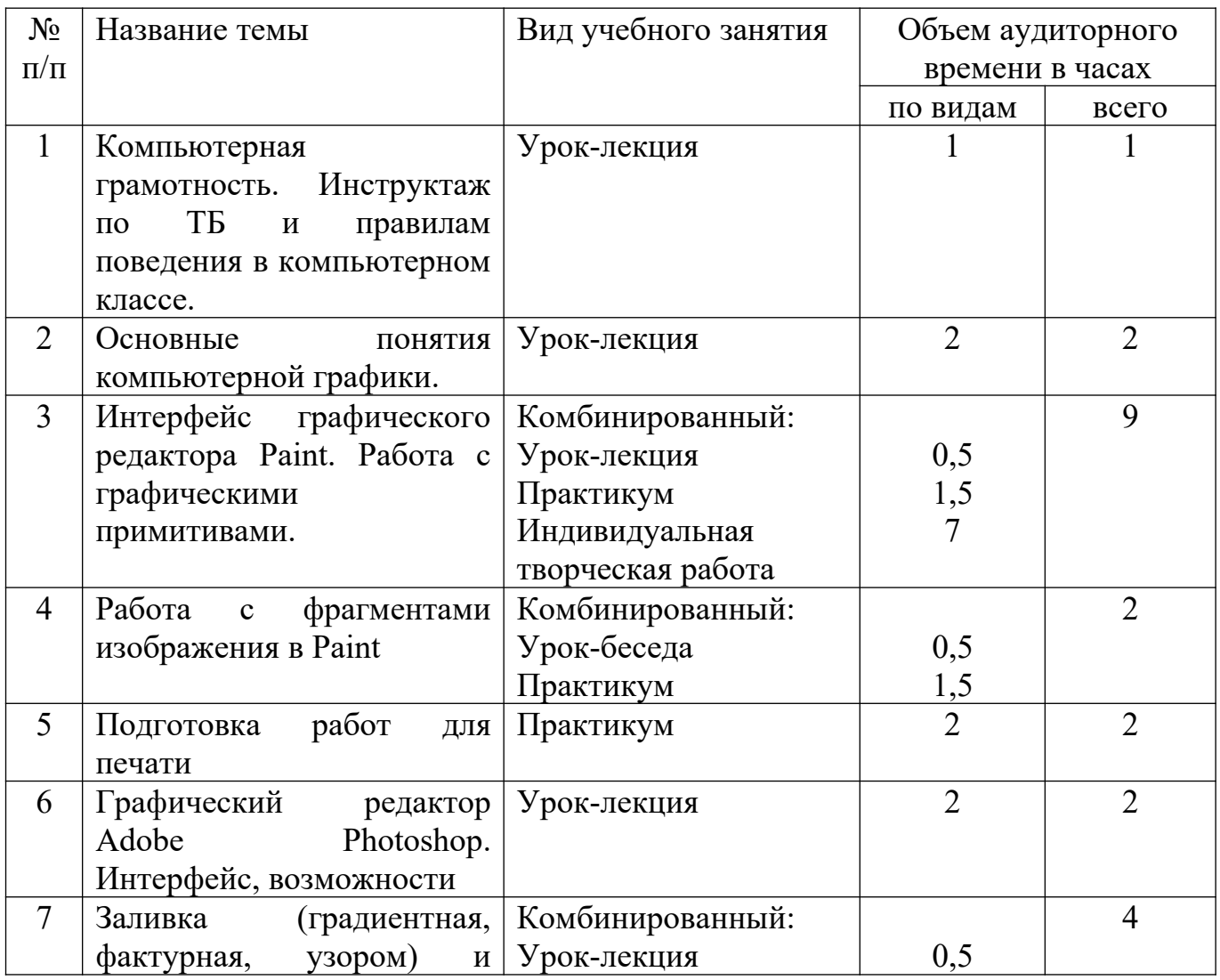

## **Учебно- тематический план**

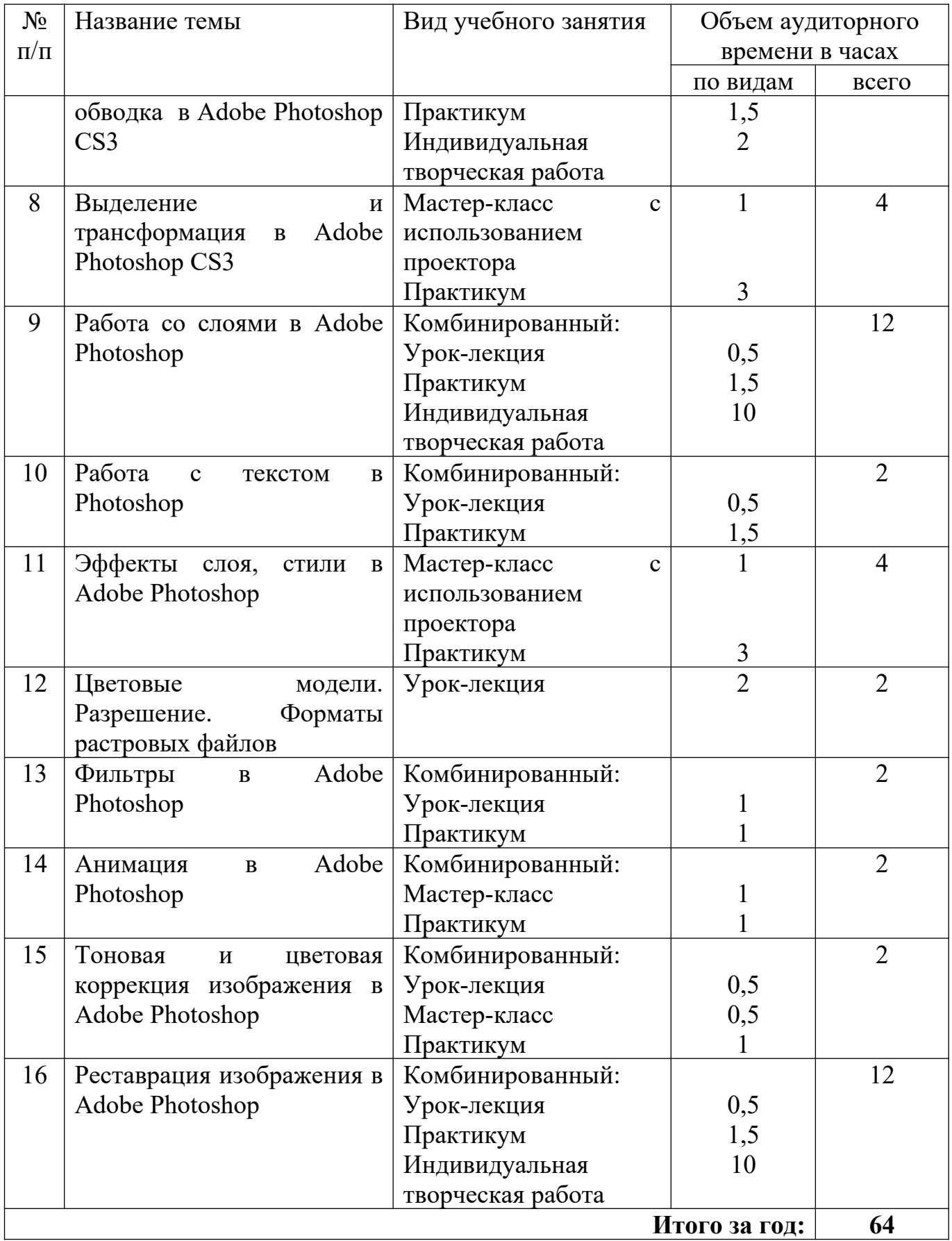

# **Содержание и цели тем учебного предмета**

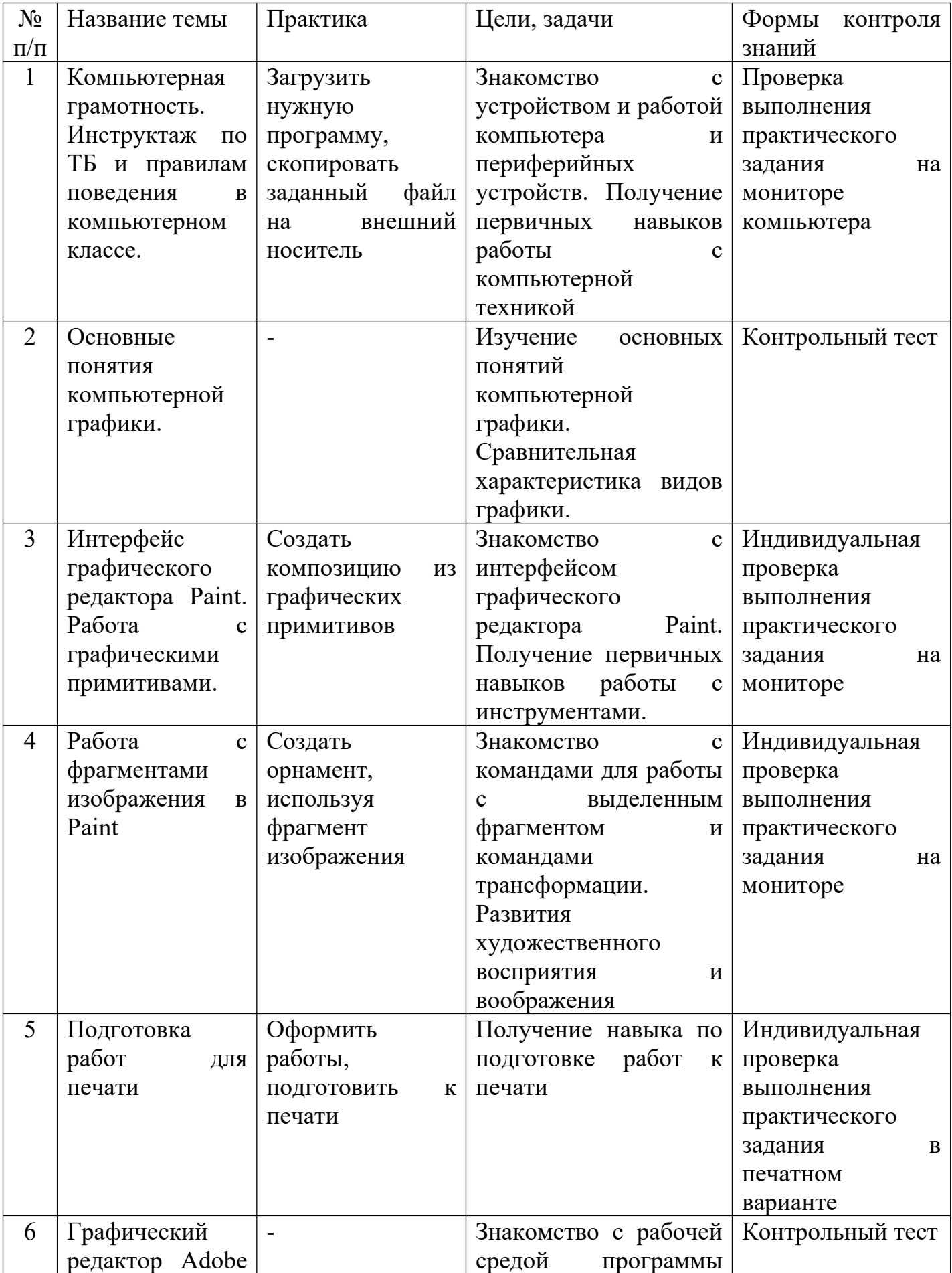

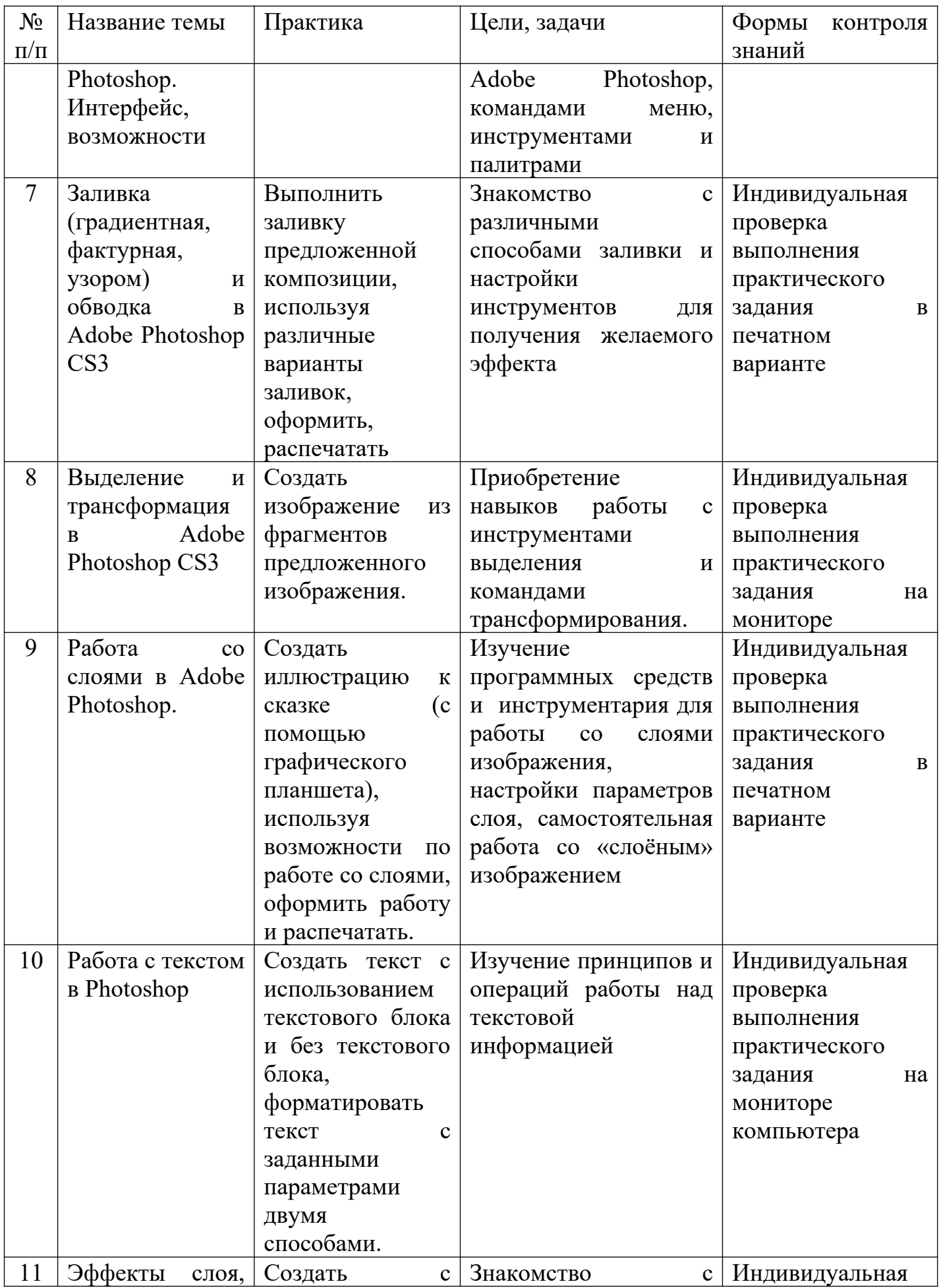

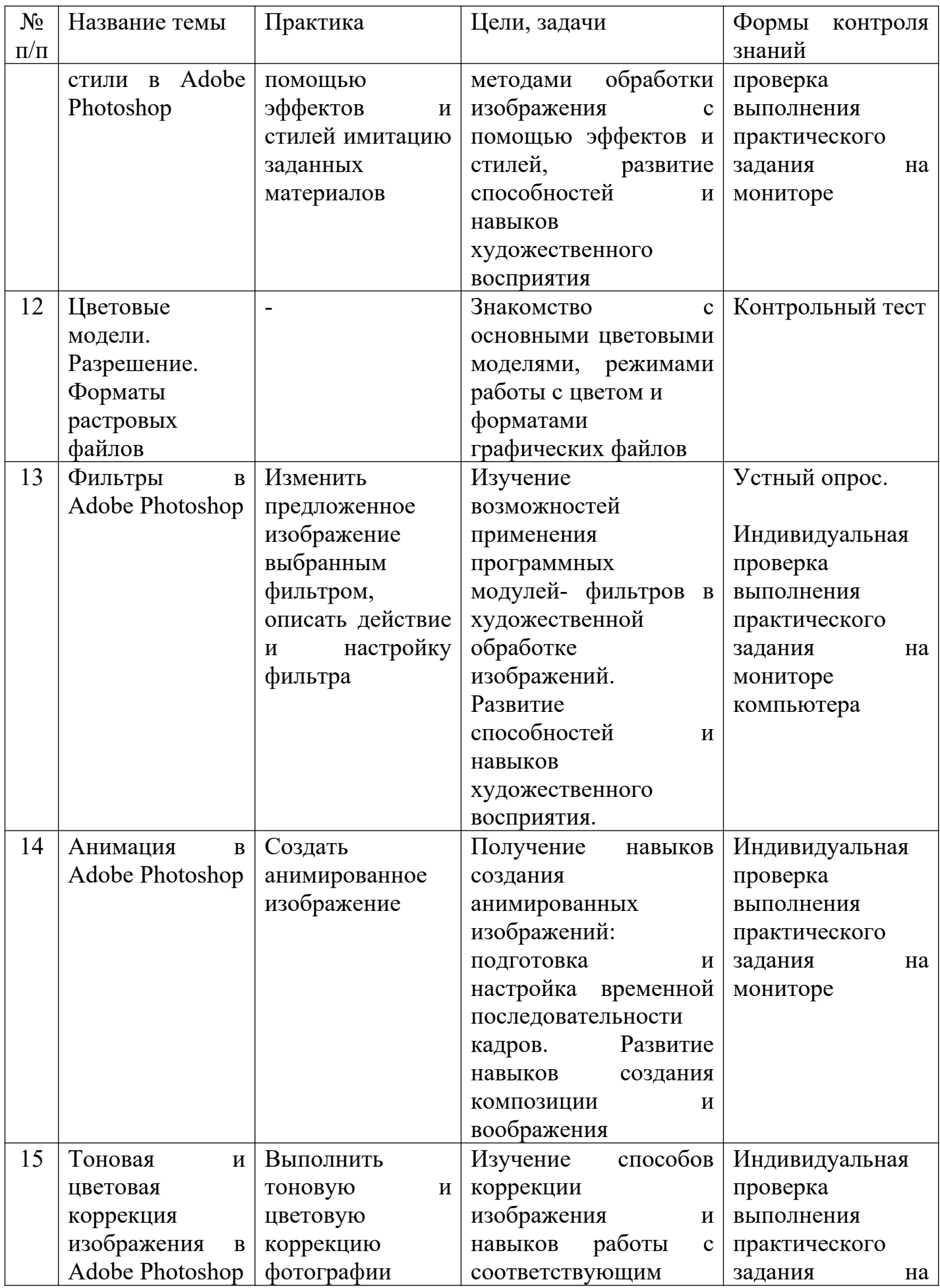

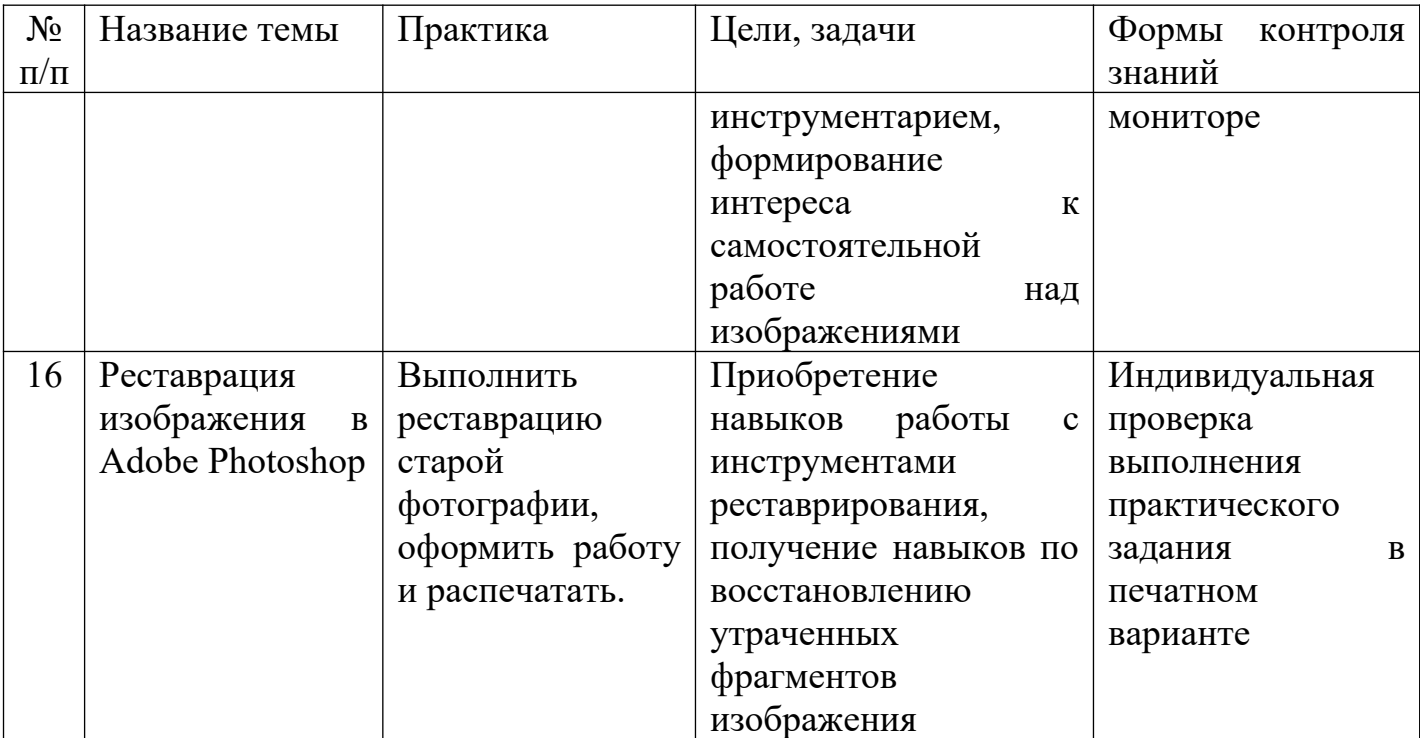

#### **III Требования к уровню подготовки обучающихся**

Раздел содержит перечень знаний, умений и навыков, приобретение которых являются результатом освоения учебного предмета «компьютерная графика»:

- знания об устройстве, работе компьютера и периферийных устройств;

- знания о цифровом представлении графической информации;

- знания основных понятий компьютерной графики, видов и принципов работы с ними;

- умение создавать, редактировать и обрабатывать растровые изображения в растровых графических редакторах Paint, Adobe Photoshop;

- навыки настройки инструментария в растровом графическом редакторе Adobe Photoshop для получения планируемого результата;

- навыки тоновой и цветовой коррекции изображений;

- навыки реставрации изображений;

- навыки работы с графическим планшетом;

- навыки работы с тестом в растровом графическом редакторе;

- умение правильно оценивать и анализировать результаты собственной творческой деятельности.

#### **IV Формы и методы контроля, система оценок**

Программа предусматривает следующие виды контроля:

- текущий

- промежуточный контроль и

- итоговую аттестацию.

Контроль знаний, умений и навыков обучающихся обеспечивает оперативное управление учебным процессом и выполняет обучающую, проверочную, воспитательную и корректирующую функции.

Текущий контроль проводится в целях получения оперативной информации о качестве усвоения учебного материала, управления учебным процессом и совершенствования методики проведения занятий, а также стимулирования самостоятельной работы обучающихся. Текущий контроль знаний осуществляется педагогом:

- по теоретическим темам в форме контрольного теста или устного опроса;

- по практике- проверка выполнения практического задания в электронном виде на мониторе компьютера;

- в форме творческой работы, которая оформляется и в печатном виде помещается в портфолио обучающегося.

Промежуточный контроль осуществляется в конце первого года обучения в форме просмотра портфолио обучающихся.

Итоговая аттестация проходит в форме дифференцированного зачета по билетам (Приложение 3). Экзаменационный билет состоит из теоретической и практической частей. Теоретические основы предмета обучающийся сдаёт в форме устного ответа, сопровождающегося показом в графическом редакторе, практическую часть экзамена в форме выполнения небольшого задания в Paint, Adobe Photoshop.

#### Критерии оценок

По результатам текущей, промежуточной и итоговой аттестации выставляются оценки: «отлично», «хорошо», «удовлетворительно».

1. За тестовые задания в письменном виде (с выбором правильного варианта ответа из предложенных преподавателем):

«5» (отлично) – тест выполнен без ошибок, допускается один недочет (на вопрос нужно выбрать два варианта ответа, обучающийся выбрал один);

«4» (хорошо) – 1-2 неверных ответа или 2-4 недочёта;

«3» (удовлетворительно) – 3 неверных ответа или более 4 недочётов;

«2» (неудовлетворительно) – более 4 неверных ответа.

2. За устный ответ

«5» (отлично) – учащийся правильно отвечает на вопросы преподавателя, ориентируется в пройденном материале;

«4» - учащийся ориентируется в пройденном материале, допустил 1-2 ошибки;

«3» – учащийся часто ошибался, ответил правильно только на половину вопросов.

«2» (неудовлетворительно) – учащийся не ответил ни на один вопрос преподавателя или ответил неправильно.

3. За практическое задание

«5» (отлично) – обучающийся без помощи преподавателя выполняет все задачи в графических редакторах на высоком уровне;

«4» - ученик справляется с поставленными перед ним задачами, но прибегает к помощи преподавателя. Работа выполнена, но есть незначительные ошибки.;

«3» – ученик выполняет задачи, но делает грубые ошибки или постоянно прибегает к помощи преподавателя;

«2» (неудовлетворительно) – учащийся не выполнил задание.

4. За самостоятельную творческую работу

«5» (отлично) – обучающийся без помощи преподавателя выполняет все задачи в графических редакторах на высоком уровне, его работа отличается оригинальностью идеи, грамотным исполнением, творческим подходом.

«4» (хорошо) – ученик справляется с поставленными перед ним задачами, прибегает к помощи преподавателя, делает незначительные ошибки.

«3» (удовлетворительно) – ученик выполняет задачи, делает грубые ошибки или постоянно прибегает к помощи преподавателя.

«2» (неудовлетворительно) – учащийся не выполнил задание.

#### **V Методическое обеспечение учебного процесса**

Большинство уроков программы имеют общую методическую структуру подачи учебного материала: лекция и мастер-класс с мультимедийной поддержкой, практикум- выполнение обучающимися практических заданий на закрепление изученного материала, выполнение индивидуальной творческой работы. Формы занятий по каждой теме расписаны в учебно-тематическом плане во втором разделе данной программы.

Наиболее часто используемой формой проведения занятий по компьютерной графике является комбинированный урок. Обучение проходит с чередованием теоретического и практического материала, мастер-классов с мультимедийной поддержкой, что позволяет охватить всю группу, и индивидуальной работы с каждым обучающимся во время выполнения творческой работы. Такое разнообразие обусловлено спецификой изучаемого предмета, и используется в целях повышения эффективности учебного процесса.

В целях разностороннего развития личности ребёнка, творческие задания предполагают самостоятельный поиск материала и решения поставленной задачи. Целью программы является не только получение практических навыков пользования графическими редакторами, но и формирование у обучающегося своего подхода к работе с цифровыми изображениями, умения видеть конечную цель работы, формулировать для себя задачи.

#### **VI Список используемой литературы**

1 Аверин, В.Н. Компьютерная графика: Учебник. - М.: Academia, 2016. - 304c.

2 [Айсманн К.](https://www.labirint.ru/authors/76958/), [Дугган Ш.](https://www.labirint.ru/authors/166653/), [Порто Д.](https://www.labirint.ru/authors/166672/) Маски и композиция в Photoshop. - [Вильямс](https://www.labirint.ru/pubhouse/1560/), 2013 г.- 600с.

3 Гурский Ю.А., Жвалевский А.В. Photoshop CS3. Библиотека пользователя (плюс CD с видеокурсом). - СПб.: Питер, 2008.- 608с.

4 Заика А.А. Компьютерная обработка цифровых фотографий. Photoshop CS2. Самоучитель.- М.: АСТ; СПб.: Сова, 2007.- 415с.

5 Клосковски Мэтт. Слои в Photoshop. Полное руководство по применению самого эффективного средства. – М: Вильямс, 2011. – 304с.

6 [Кравченко Л.В.,](https://www.labirint.ru/authors/208829/) [Кравченко С.И.](https://www.labirint.ru/authors/208830/) Photoshop шаг за шагом. Практикум.- Форум, 2019.- 136с.

7 Леонтьев В.П. Новейшая энциклопедия компьютера. – М.: ОАО «ОЛМА Медиа Групп», 2011. – 960с.

8 Обручев В. Adobe Photoshop CS6. Официальный учебный курс. – М.: ЭКСМО, 2013. – 432с.

9 [Сергейчук Ю.Б.](https://www.labirint.ru/authors/216501/) Photoshop креатив или Расстегиваем океан. Лайфхаки и креативные проекты. – Наука и техника, 2019.- 240с.

10 Сибрина Т.П. Adobe Photoshop CS3 на примерах.- СПб.: БХВ-Петербург, 2007.- 496с.

11 Скрылина С. Секреты создания монтажа и коллажа в Photoshop CS5 на примерах.- СПб.: БХВ-Петербург, 2011. – 282с.

12 Турлюн Л. Н. Место компьютерной графики в виртуальном искусстве // Молодой ученый. — 2011. — № 1. — С. 269–271. Турлюн Л. Н. Компьютерное искусство в мировой художественной культуре//Alma mater (Вестник высшей школы).-2011№ 11(декабрь)

13 Михалина А. Д., Логвинова Т. С., Польшакова Н. В. Технологии компьютерной графики и их практическая реализация // Молодой ученый. — 2017. —  $N_2$ . — С. 58-61, режим доступа: https://moluch.ru/archive/136/38109/

14 Вотяков Е. Компьютерная графика для художников (электронный ресурс), режим доступа: http://www.ujack.narod.ru/web-book/first01.htm, свободный.

15 Photoshop CS4-CS5: уроки волшебства для начинающих и не только (электронный ресурс), видео-курс, 2011, режим доступа: [http://www.nntt.org/viewtopic.php?](http://www.nntt.org/viewtopic.php?f=996&t=164367&sid=7871d70b30428f2953e4d1c429459a00)

[f=996&t=164367&sid=7871d70b30428f2953e4d1c429459a00](http://www.nntt.org/viewtopic.php?f=996&t=164367&sid=7871d70b30428f2953e4d1c429459a00), свободный

# **Примеры выполнения заданий по темам**

# **Тема: «Работа с графическими примитивами в Paint».**

**Тема: «Работа с фрагментами изображения в Paint. Создание орнамента».**

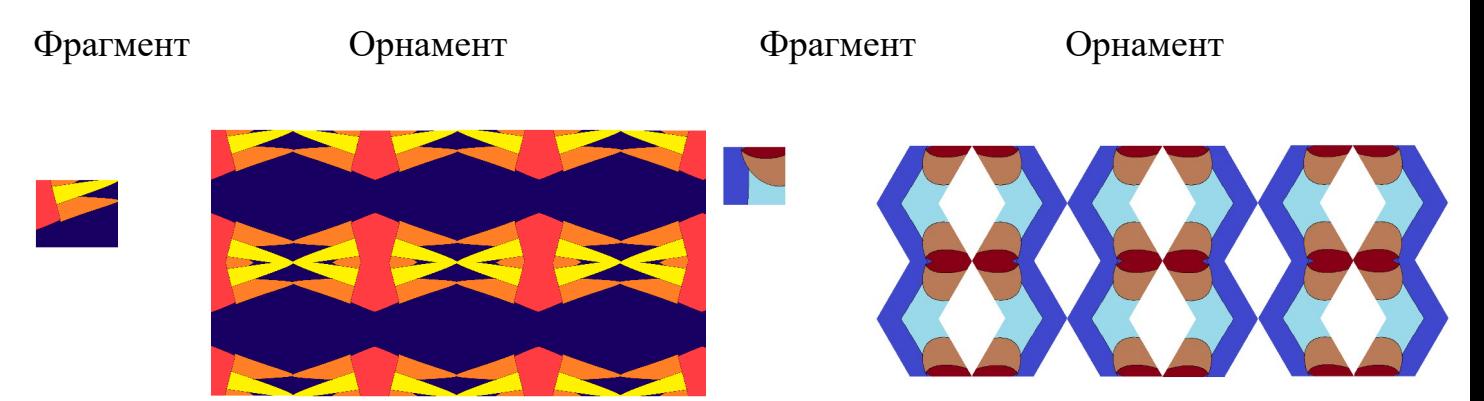

**Тема: «Заливка и обводка в Adobe Photoshop»**

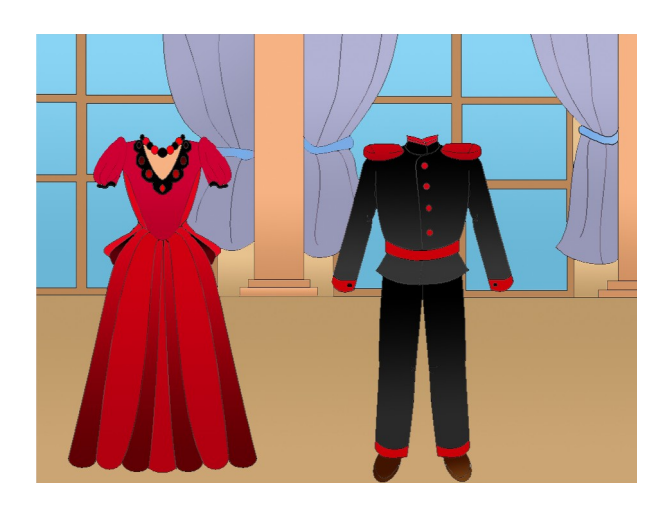

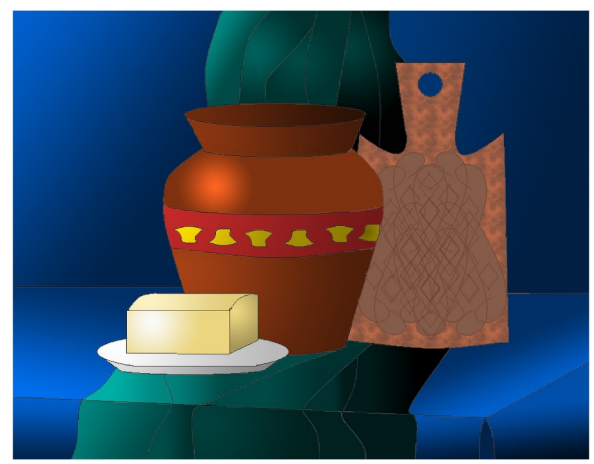

# **Тема «Работа со слоями в Adobe Photoshop. Иллюстрация к сказке» (с помощью графического планшета)**

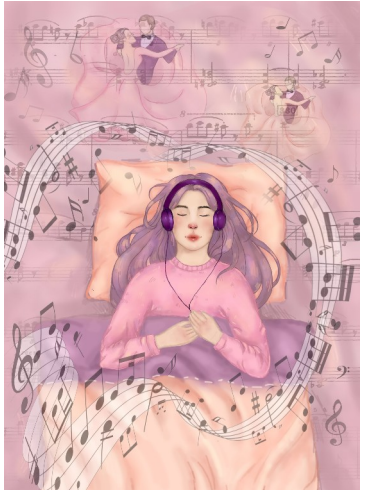

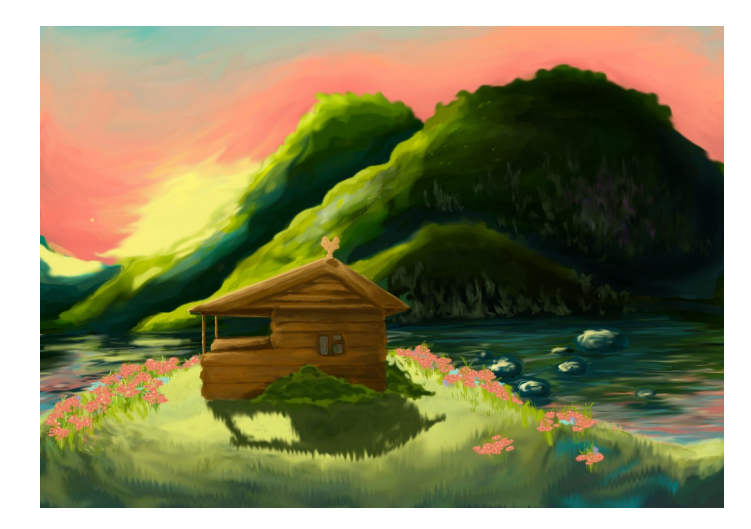

## **Примеры контрольных тестов по теоретическим темам**

**Тема: «Работа со слоями в Adobe Photoshop».** (2 варианта по 6 вопросов)

1) Какими способами может быть создан новый слой?

А) только автоматически;

Б) только вручную;

В) как автоматически так и вручную.

2) Какие действия можно производить со слоями?

А) менять порядок расположения в палитре;

Б) создавать дубликат;

В) удалять;

Г) все выше перечисленные.

3) Как можно создать новый слой?

А) командой из пункта меню «Слои»;

Б) из пункта меню «Изображение»;

В) нажатием соответствующей кнопки в нижней части палитры «Слои»;.

4) При выполнении каких команд новый слой создается автоматически?

А) выделение прямолинейным лассо;

Б) перемещение инструментом «Перемещение» какого-либо слоя из открытого окна одного изображение в открытое окно другого;

В) при рисовании инструментом «Карандаш»;

Г) перемещение фрагмента изображения инструментом «Перемещение» из открытого окна одного изображение в открытое окно другого.

5) Чтобы сделать слой невидимым нужно:

А) «убрать» пиктограмму с изображением глаза у данного слоя;

Б) «поставить» пиктограмму с изображением глаза у данного слоя;

В) нажать соответствующую кнопку в нижней части палитры «Слои».

6) Какой главный недостаток изображения, содержащего несколько слоев?

А) поддерживается не всеми типами файлов;

Б) такое изображение нельзя открыть и редактировать в других графических редакторах;

В) при обработке требует больший объем оперативной памяти и увеличивает размер файла при хранении.

**Тема: «Коррекция изображения в Adobe Photoshop».** (4 варианта по 6 вопросов)

1 Какими способами можно осуществлять тоновую и цветовую коррекцию изображения?

А) только с помощью команд из пункта меню Изображения/ Коррекция;

Б) только с помощью корректирующих слоев;

В) обоими способами.

2 На какие группы делится тоновый диапазон?

А) темная, средняя, светлая;

Б) тени, средние тона, света;

В) тени и света;

3 Какой главный недостаток изображения, большинство пикселов которого относятся к группе «средние тона»?

А) слишком темное;

Б) такое изображение нельзя отредактировать;

В) тусклое;

Г) слишком яркое.

4 Цветовая коррекция изображения осуществляется с помощью следующих команд:

А) Уровни;

Б) Цветовой тон/Насыщенность;

В) Кривые;

Г) Цветовой баланс.

5 Что в компьютерной графике понимается под тоном изображения?

6 Каким инструментом ретуширования исправляются крупные дефекты изображения?

А) палец;

Б) точечная восстанавливающая кисть;

В) заплатка;

Г) резкость.

## **Билеты для итоговой аттестации по предмету «Компьютерная графика» (срок обучения 1 год) для 5 класса ДПОП (5 (6) лет обучения)**

# **Билет 1**

1 Устройство компьютера. Работа с внешними носителями.

2 Инструменты ретуширования в Photoshop (штамп, восстанавливающая кисть, точечная восстанавливающая кисть, узорный штамп, заплатка). Особенности работы. Настройки.

3 Создать в Photoshop горизонтальный художественный текст со следующими значениями атрибутов: гарнитура- Times New Roman, кегль- 48п, начертание- курсив, цвет- синий. Применить к нему деформацию «дугой», с параметрами: изгиб = +50; искажение по горизонтали = - 60; искажение по вертикали= - 40.

# **Билет 2**

1 Интерфейс графического редактора Paint. Работа с инструментами и цветом.

2 Манипулирование выделенным фрагментом в Photoshop (перемещение, поворот, наклон, зеркальное отражение, дублирование, изменения размера и формы).

3 Создать в Photoshop текстовый слой, применить к нему эффекты тень и тиснение (параметры наложения) со следующими значениями параметров: у тени смещение 5 пикс., размах 5%, размер 15 пикс.; у теснения: метод- плавный, глубина-100%, размер 10 пикс.. Остальные параметры подобрать самостоятельно.

# **Билет 3**

1 Интерфейс графического редактора Photoshop. Рабочая среда (инструменты, палитры, строка меню).

2 Тоновая и цветовая коррекция в Photoshop. Способы работы.

3 Выполнить в Photoshop реставрацию предложенного изображения с помощью инструментов ретуширования.

# **Билет 4**

1 Цветовые модели, используемые для отображения на экране и вывода на печать (RGB, CMYK)

2 Заливка и обводка в Photoshop. Виды, настройка.

3 Создать в Photoshop с помощью инструментов выделения изображение ночного города, расположив все элементы на отдельных слоях (силуэт домов, горы, небо, месяц, звёзды, окна).

# **Билет 5**

1 Форматы растровых файлов (TIFF, JPEG, GIF, PSD, BMP).

2 Фильтры в Photoshop: определение, классификация, особенности работы и настройка.

3 Выполнить в Photoshop тоновую и цветовую коррекцию предложенного изображения.

## **Билет 6**

1 Цветовые режимы. Цветовой охват, особенности работы.

2 Инструменты перемещения, выделения и обрезки в Photoshop. Особенности работы. Настройки.

3 Создать в Photoshop имитацию металлического, деревянного и стеклянного предметов.

## **Билет 7**

1 Интерфейс графического редактора Photoshop. Рабочая среда. Принципы работы в программе.

2 Инструменты рисования в Photoshop (кисть, ластик, карандаш). Особенности работы. Настройки.

3 Создать в Photoshop анимированное изображение из пяти кадров.

# **Билет 8**

1 Определение компьютерной графики, виды. Основные понятия (графический редактор, разрешение). Области применения.

2 Эффекты и стили в Photoshop. Настройка параметров наложения.

3 Создать в Paint композицию с помощью графических примитивов (прямоугольник, линия, кривая, эллипс, многоугольник, скругленный прямоугольник).

# **Билет 9**

1 Работа со слоями в Photoshop. Понятие, возможности, команды, палитра.

2 Команды трансформации в Photoshop.

3 Изменить в Photoshop исходное изображение с помощью 4-х различных фильтров из группы: «Имитация», «Искажение», «Текстура», «Эскиз». Сохранить в отдельных файлах. Объяснить работу каждого из примененных фильтров.